1. 進入瀏覽器,按左邊制進入 '設定',

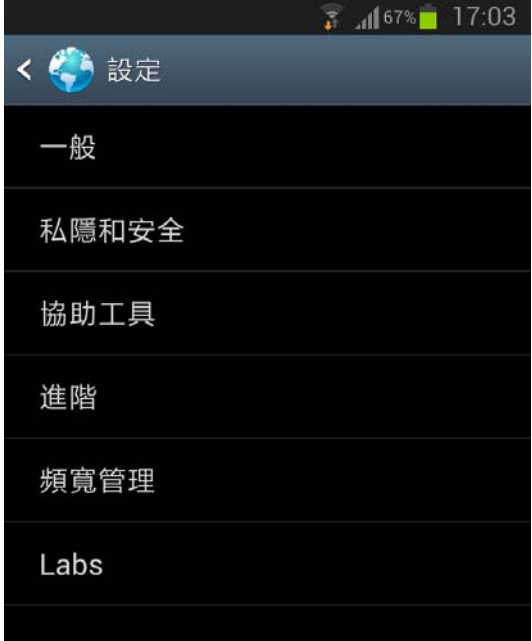

2. 按 '私隱和安全'

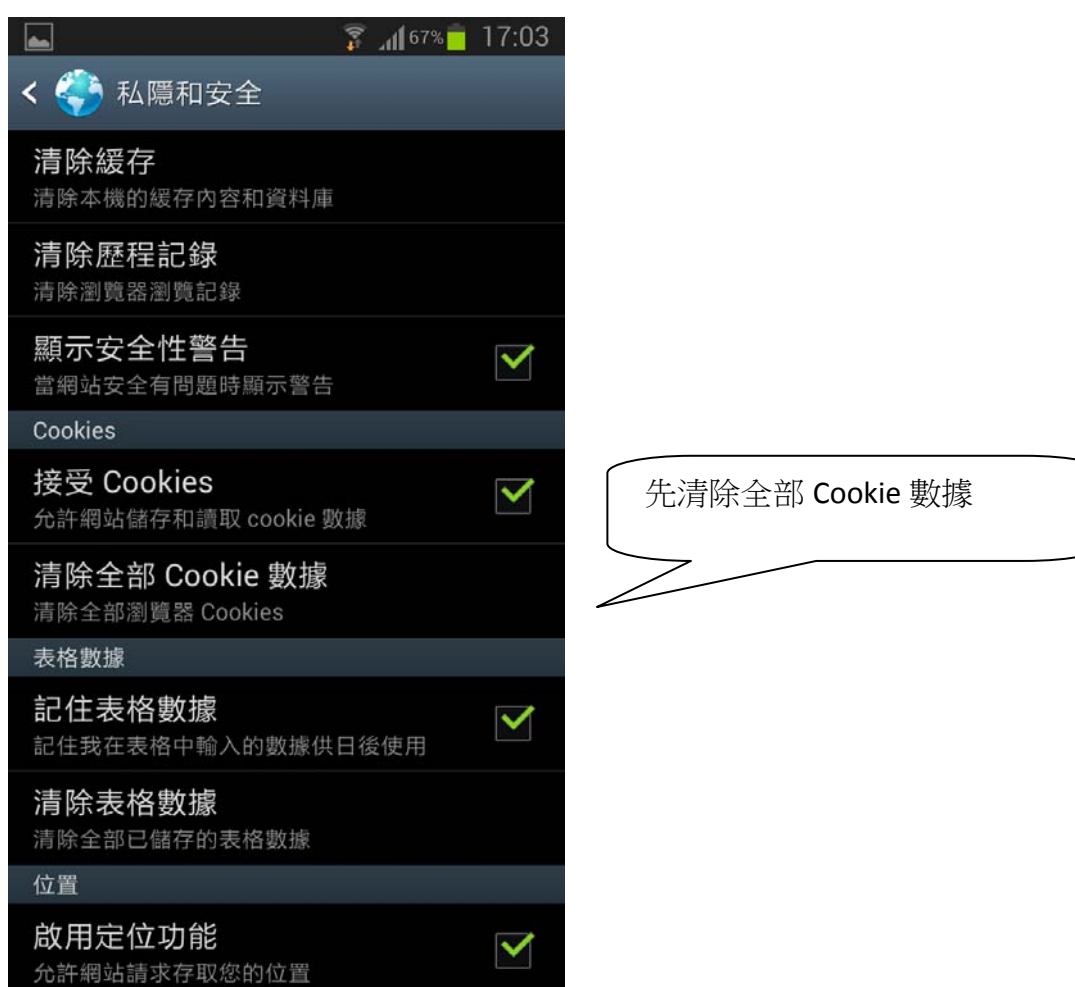

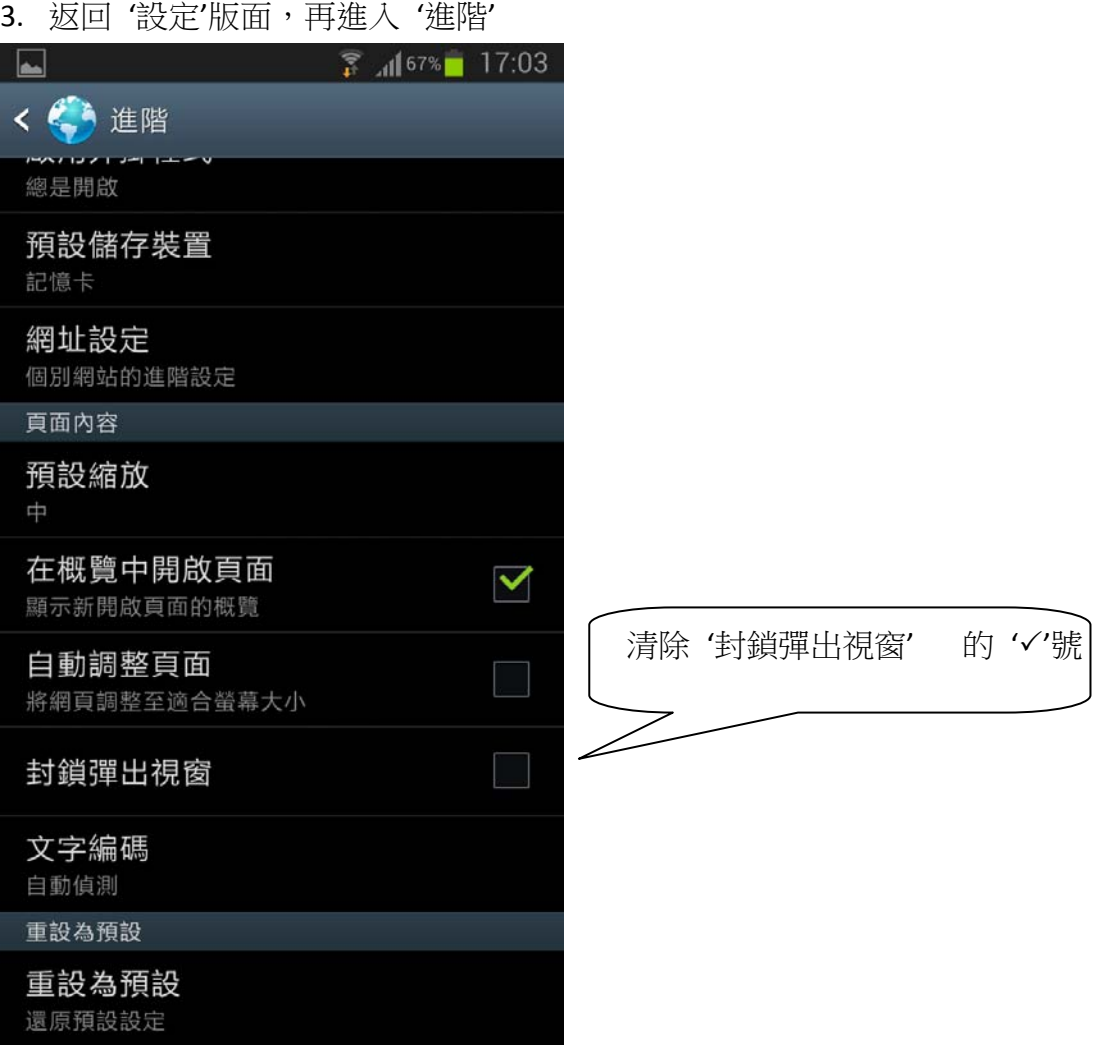

4. 完成設定,重新再進入瀏覽器,於網址列上鍵入 http://www.hktta.org.hk